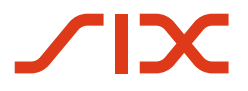

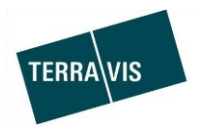

**SIX Terravis SA**  Hardturmstrasse 201 Casella postale 1758 8021 Zurigo (IDI: CHE-114.332.360)

**Release Notes**

**per la release Terravis 6.4 del 2 agosto 2018**

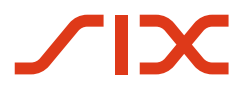

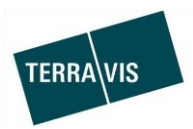

## **Terravis – release 6.4**

# **Contenuto della release**

## **1. Panoramica delle nuove funzionalità – modifiche**

Con la presente release saranno disponibili le seguenti estensioni e correzioni:

- Aspetti generali Terravis
- Transazioni commerciali elettroniche Terravis (eGVT)
	- o Estensione del supporto all'upload multi-documenti per notai
	- o Ricerca di dati personali preinseriti nell'operazione «Cambio di proprietà»
- Transazioni commerciali elettroniche Terravis (eGVT) / Nominee
	- o Sistema di messaggistica TerravisNet
- Nominee

--

o Pool Dispo

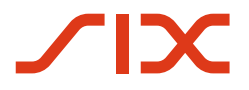

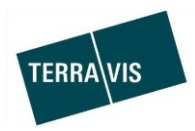

## **2. Dettagli delle nuove funzionalità – modifiche**

#### **2.1. Aspetti generali Terravis**

--

## **2.2. Transazioni commerciali elettroniche Terravis (eGVT)**

**Ampliamento del supporto all'upload multi-documenti per notai e geometri** Questa funzione ora è disponibile per tutte le operazioni dei notai, a eccezione dell'operazione «Cambio di proprietà».

Per questo scopo è stato inserito il campo nel corrispondente compito.

\* Dokumente

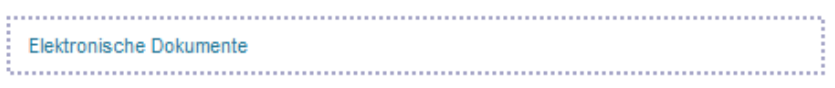

Questo campo consente di:

- 1. scegliere i file come finora tramite la relativa finestra di dialogo e caricarli A tal fine basta cliccare sul link «Documenti elettronici». Viene visualizzata la finestra di scelta del file.
- 2. caricare uno o più file con Trascina & Incolla.

Per i file caricati si può stabilire subito se devono essere firmati o meno. Esempio:

#### \* Dokumente

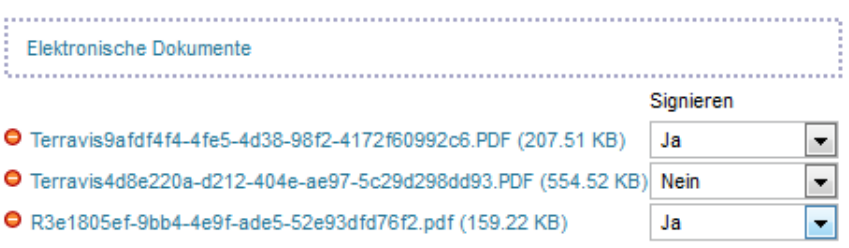

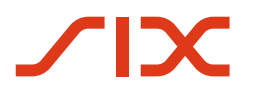

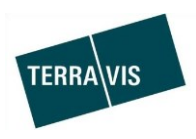

#### **Ricerca di dati personali preinseriti nell'operazione «Cambio di proprietà»**

Questa funzione consente al notaio di cercare dati personali preinseriti nel registro fondiario. Attualmente la ricerca è disponibile solo per i registri fondiari che utilizzano Terris come registro fondiario elettronico.

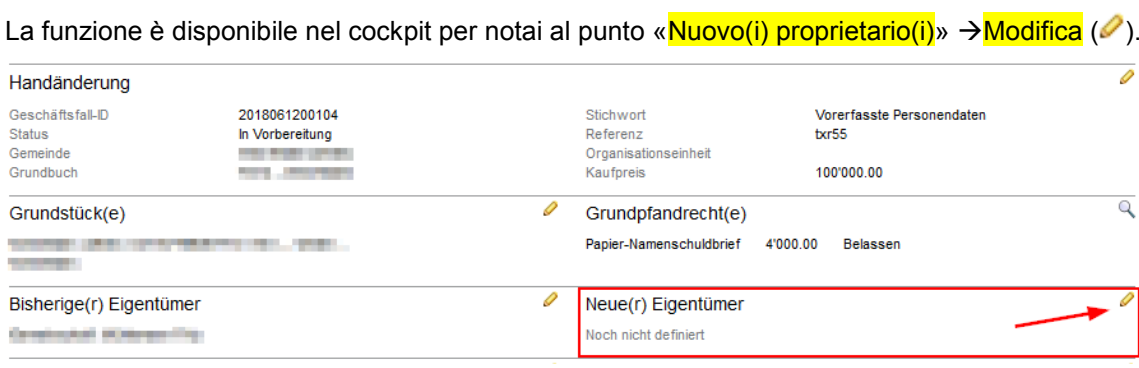

\* Handänderung - Neue(r) Eigentümer

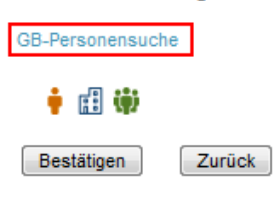

Dopo aver cliccato sul link «Ricerca persone RF» viene visualizzata una finestra a pop-up per la ricerca effettiva.

Si possono cercare i seguenti tipi di persone:

- Comunità
- Persona giuridica
- Persona fisica

Questa funzione viene descritta in dettaglio nelle *Istruzioni per l'uso per pubblici ufficiali rogatori –* Cambio di proprietà.

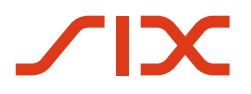

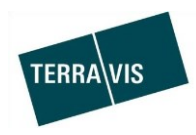

#### **2.3. Transazioni commerciali elettroniche Terravis (eGVT) / Nominee**

#### **Sistema di messaggistica TerravisNet**

TerravisNet è stato implementato su richiesta di vari soggetti interessati. Si tratta di una funzione che permette ai partecipanti autorizzati di scambiarsi messaggi e richieste.

Per poter utilizzare questa funzione è necessario richiedere a Terravis i corrispondenti diritti.

Nel portale Terravis è presente una scheda per TerravisNet.

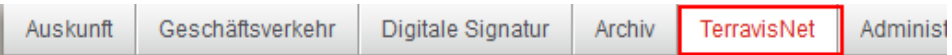

Il menu è suddiviso in tre parti:

- 1. Nuovo messaggio, creazione e invio di messaggi o richieste
- 2. Messaggi, ricerca nei messaggi
- 3. Gruppi di partecipanti, amministrazione di gruppi di destinatari

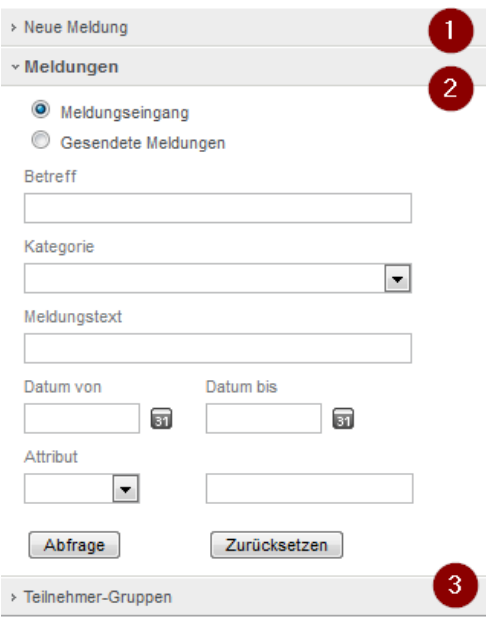

Semplice caso pratico esemplificativo:

- 1. Il partecipante A desidera inviare un messaggio standard a un partecipante o a un gruppo di partecipanti
- 2. Nel menu «Nuovo messaggio» A seleziona il tipo «Messaggio standard» e clicca su «Inserire»
- 3. Nella finestra di registrazione A seleziona il o i destinatari, inserisce un oggetto e il testo del messaggio e clicca su «Invia»
- 4. Il messaggio è stato inviato al o ai destinatari
- 5. Il messaggio inviato può essere cercato e visualizzato dal menu «Messaggi» sotto «Messaggi inviati»

**Nota:** le istruzioni per l'uso dettagliate per TerravisNet possono essere richieste su [www.terravis.ch](http://www.terravis.ch/) nel Download Center.

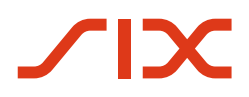

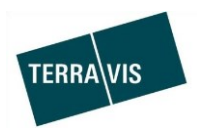

#### **2.4. Nominee**

#### **Pool Dispo**

Il pool Dispo è stato introdotto su richiesta sia dei partecipanti Nominee che dei responsabili di Nominee Operations. Questa funzione mette a disposizione dei partecipanti Nominee e dei responsabili di Nominee Operations la possibilità di amministrazione effettiva di documenti cartacei in arrivo, da cui non emerge chiaramente la relativa operazione.

Occorre tenere presente che l'elaborazione dei documenti cartacei (Scanning) può essere effettuata solo da Nominee Operations ed essere provvista in Terravis delle informazioni già note (metadati) e memorizzata.

#### *Parte Nominee Operations*

- I documenti nel pool Dispo possono essere visualizzati in qualsiasi momento da Nominee Operations e, se possibile, vengono attribuiti direttamente a un'operazione.
- I documenti contrassegnati come esclusi da un partecipante Nominee possono ancora essere cercati ed elaborati da Nominee Operations.
- I documenti attribuiti a un'operazione con ID operazione o utilizzati da un partecipante Nominee con l'operazione «Cambio di creditore a SIS» non vengono più visualizzati nella ricerca dei documenti.

**Nota:** le istruzioni relative al pool Dispo per Nominee Operations si trovano nelle Istruzioni per l'uso SIS, versione 1.3, capitolo 9

#### *Parte partecipante Nominee*

- I documenti nel pool Dispo possono essere esclusi direttamente nei risultati della ricerca.
- I documenti possono essere cercati e visualizzati nel pool Dispo in qualsiasi momento dai partecipanti Nominee e anche attribuiti direttamente a un'operazione.
- I documenti del pool Dispo possono essere cercati all'inizio dell'operazione «Cambio di creditore a SIS» nel pool Dispo e aggiunti all'operazione.
- I documenti attribuiti a un'operazione con ID operazione o utilizzati con l'operazione «Cambio di creditore a SIS» non vengono più visualizzati nella ricerca dei documenti. Lo stesso vale per i documenti che il partecipante Nominee ha escluso.

**Nota:** le istruzioni per l'uso dettagliate relative al pool Dispo per partecipanti Nominee possono essere richieste su [www.terravis.ch](http://www.terravis.ch/) nel Download Center.